Python Basics

Learn More Python for Data Science Interactively at www.datacamp.com

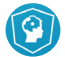

### **Variables and Data Types**

#### **Variable Assignment**

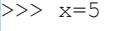

 $>> x$ 

```
 5
```
### **Calculations With Variables**

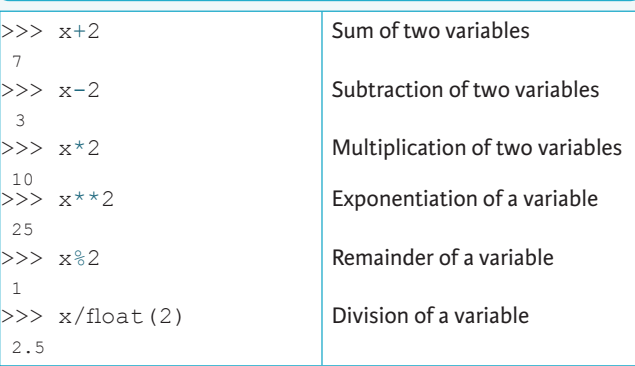

# **Types and Type Conversion**

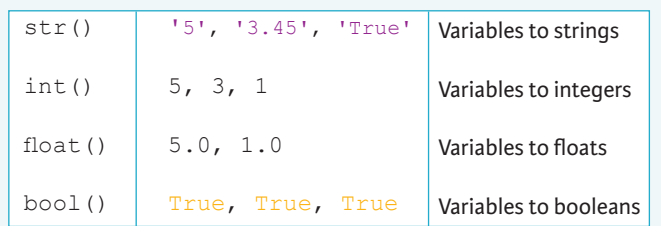

### **Asking For Help**

 $>>$  help(str)

#### **Strings**

>>> my\_string = 'thisStringIsAwesome' >>> my\_string 'thisStringIsAwesome'

### **String Operations**

 $>>$  my string \* 2 'thisStringIsAwesomethisStringIsAwesome' >>> my\_string + 'Innit' 'thisStringIsAwesomeInnit' >>> 'm' in my\_string

#### **Lists**  $\gg$  a = 'is'  $>> b = 'nice'$ **Also see NumPy A**

 $>>$  my list = ['my', 'list', a, b]  $>>$  my list2 = [[4,5,6,7], [3,4,5,6]]

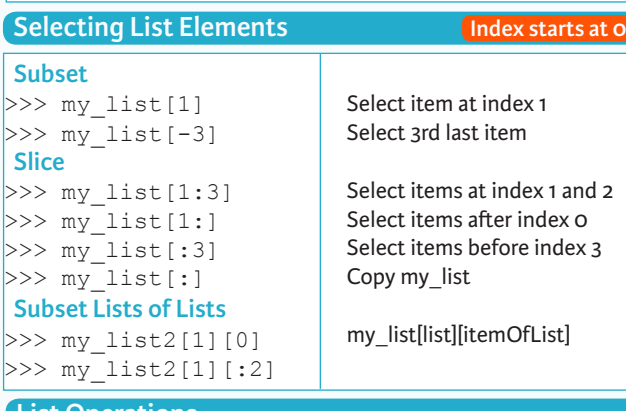

### **List Operations**

>>> my\_list + my\_list ['my', 'list', 'is', 'nice', 'my', 'list', 'is', 'nice']  $>>$  my list  $*$  2 ['my', 'list', 'is', 'nice', 'my', 'list', 'is', 'nice']  $>>$  my list2 > 4 True

# **List Methods**

 $>>$  my list.index(a)  $\gg$  my list.count(a) >>> my\_list.append('!')  $\gg$ > my list.remove('!')  $>>$  del(my list $[0:1]$ )  $\gg$  my list.reverse() >>> my\_list.extend('!')  $>>$  my list.pop(-1)  $\gg$  my list.insert(0,'!') >>> my\_list.sort() Get the index of an item Count an item Append an item at a tim Remove an item Remove an item Reverse the list Append an item Remove an item Insert an item Sort the list

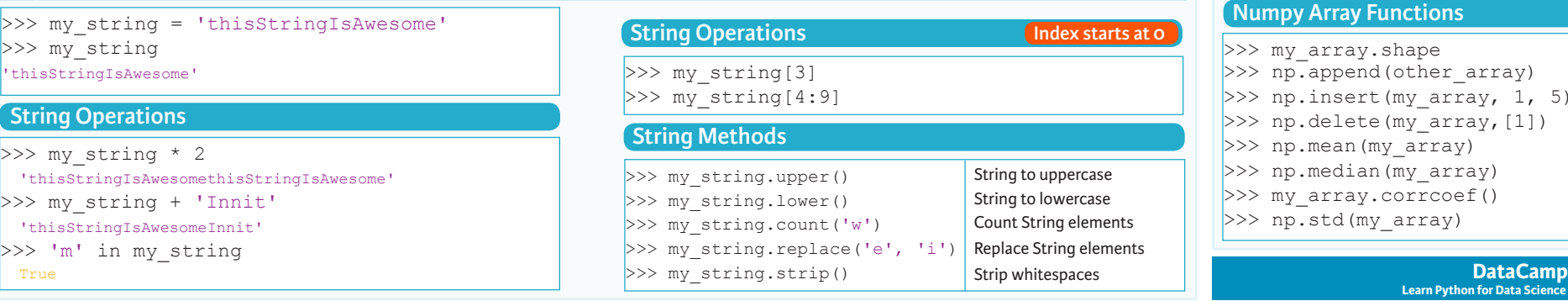

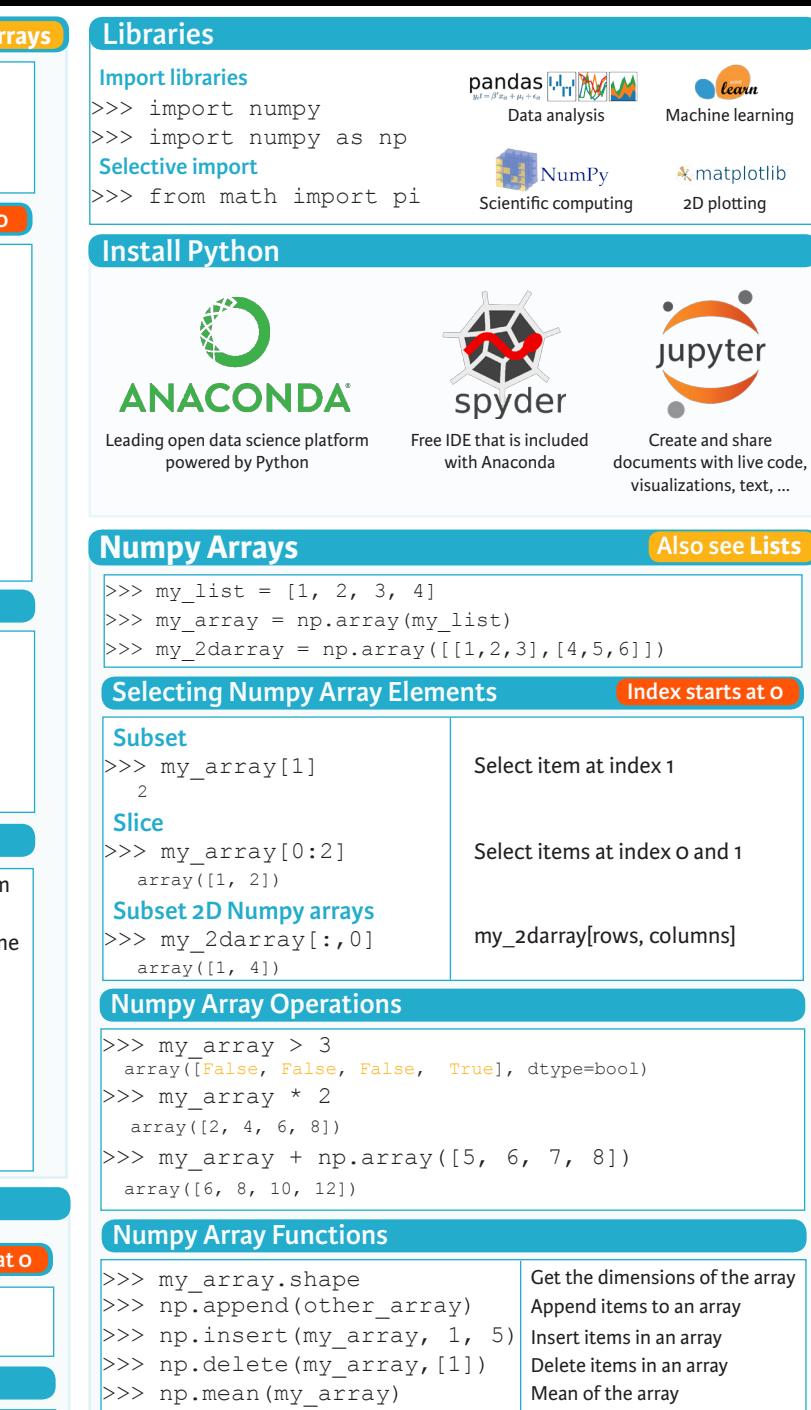

**Learn Python for Data Science Interactively**

Median of the array Correlation coefficient Standard deviation

 $\widehat{P}$ 

>>> np.median(my\_array) >>> my array.corrcoef() >>> np.std(my\_array)

# **Python For Data Science** *Cheat Sheet* Working with Different Programming Languages Widgets

# Jupyter Notebook

Learn More Python for Data Science Interactively at www.DataCamp.com

# $\boxed{Q}$

#### **Saving/Loading Notebooks**

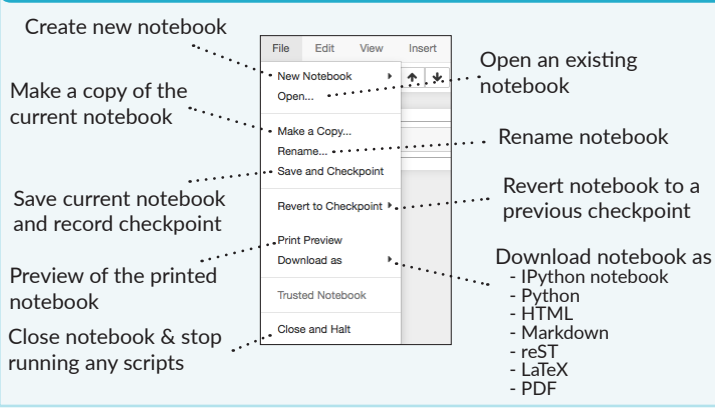

#### **Writing Code And Text**

Code and text are encapsulated by 3 basic cell types: markdown cells, code cells, and raw NBConvert cells.

#### Edit Cells Cut currently selected cells Copy cells from to clipboard clipboard to current<br>cursor position Paste cells from clipboard above Paste cells from Fdit View Insert current cell clipboard below Cut Cells Paste cells from  $\begin{array}{|c|c|c|c|c|}\n\hline\n\text{Paste cells from} & \text{Copy Cells}\n\hline\n\end{array}$  current cell clipboard on top  $\cdot$ Cells Below<br>
The Paste Cells & Replace<br>
Paste Cells & Replace<br>
Delete current cells Delete Celle Split up a cell from Revert *"Delete Cells"* **Undo Delete Cell** current cursor invocation Solit Cell position Merge Cell Abov Merge current cell ... Werge current cell  $\ldots$  Merge current cell  $\ldots$  Merge current cell with the one above with the one belov with the one below Move current cell up  $\cdots$  Move Cell Down  $\cdots$  .............. Move current cell Adjust metadata <sub>down</sub> Edit Notebook Metadata down underlying the Find and replace Find and Replace ... current notebook in selected cells Cut Call Attachments Conv Cell Attachments Remove cell Copy attachments of **Paste Cell Attachment** attachments current cell Paste attachments of nsert Image . . . . . Insert image in current cellselected cells Insert Cells Insert Cell Add new cell below the Add new cell above the **Insert Cell Above** current one current one **Insert Cell Below**

#### **Working with Different Programming Languages**

Kernels provide computation and communication with front-end interfaces like the notebooks. There are three main kernels:

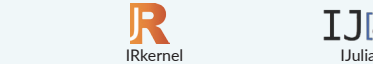

Installing Jupyter Notebook will automatically install the IPython kernel.

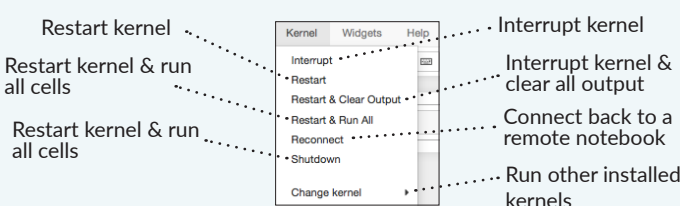

#### **Command Mode:**

 $IP[y]$ : IPython

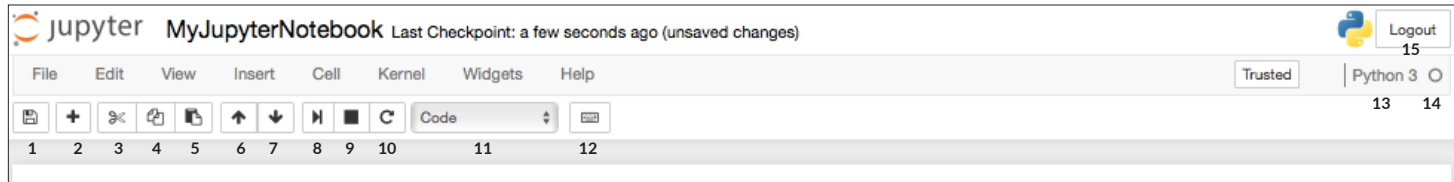

 $IJ$  $S$ 

# In  $[$   $]$ :

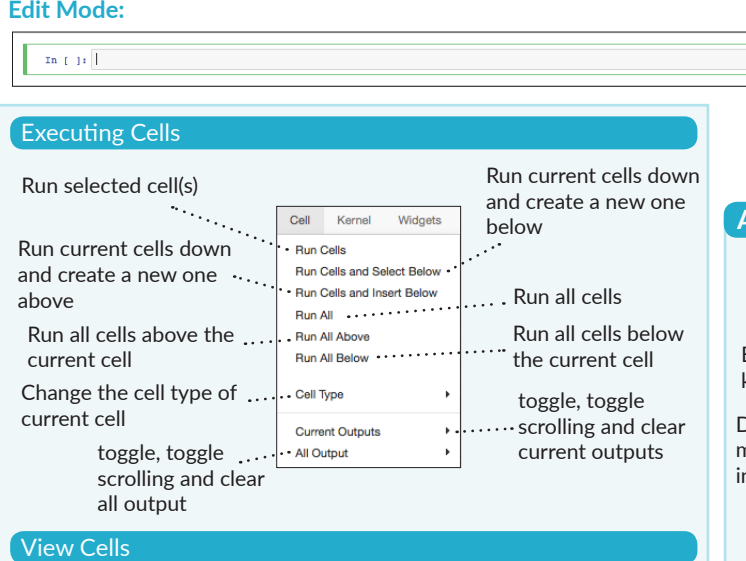

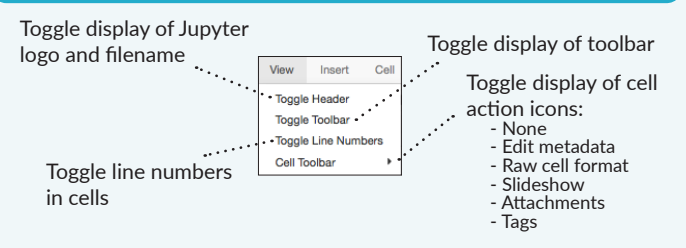

#### **1**. Save and checkpoint **2**. Insert cell below **3**. Cut cell **4**. Copy cell(s) **5**. Paste cell(s) below **6**. Move cell up **7**. Move cell down **8**. Run current cell

#### **9**. Interrupt kernel **10**. Restart kernel **11**. Display characteristics **12**. Open command palette **13**. Current kernel **14**. Kernel status **15**. Log out from notebook server

Save notebook with interactive widgets

Embed current widgets

### **Asking For Help**

JavaScript.

Download serialized state of all widget models in use ...

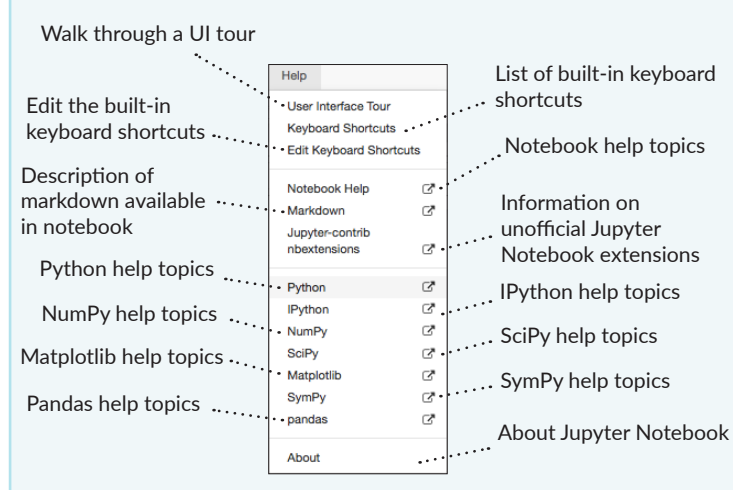

Notebook widgets provide the ability to visualize and control changes

You can use them to build interactive GUIs for your notebooks or to synchronize stateful and stateless information between Python and

Help

Save Notebook with Widgets

Download Widget State Embed Widgets ....

in your data, often as a control like a slider, textbox, etc.

Widgets

**DataCamp Learn Python for Data Science Interactively**  $\widehat{\mathbf{Q}}$ 

NumPy Basics

Learn Python for Data Science **Interactively** at www.DataCamp.com

# $\lceil \Omega \rceil$

### **NumPy**

2 The **NumPy** library is the core library for scientific computing in Python. It provides a high-performance multidimensional array object, and tools for working with these arrays.

Use the following import convention:

>>> import numpy as np

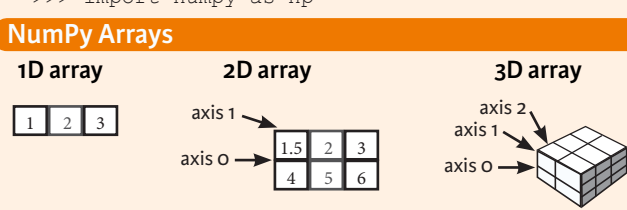

NumPy

### **Creating Arrays**

 $>> a = np.array([1,2,3])$  $>> b = np.array([ (1.5, 2, 3), (4, 5, 6) ],$  dtype = float) >>> c = np.array( $[[(1.5,2,3), (4,5,6)], [(3,2,1), (4,5,6)]$ dtype = float)

#### **Initial Placeholders**

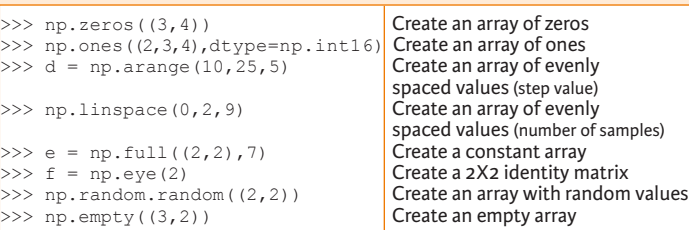

# **I/O**

### **Saving & Loading On Disk**

>>> np.save('my\_array', a) >>> np.savez('array.npz', a, b) >>> np.load('my\_array.npy')

### **Saving & Loading Text Files**

>>> np.loadtxt("myfile.txt") >>> np.genfromtxt("my\_file.csv", delimiter=',') >>> np.savetxt("myarray.txt", a, delimiter=" ")

# **Data Types**

- >>> np.object Python object type<br>>>> np.string Fixed-length string
- >>> np.int64 Signed 64-bit integer types<br>>>> np.float32 Standard double-precision f >>> np.float32 Standard double-precision floating point<br>>>> np.complex Complex numbers represented by 128 floa >>> np.complex Complex numbers represented by 128 floats<br>
>>> np.bool Boolean type storing TRUE and FALSE value  $\Rightarrow$   $\frac{1}{2}$   $\Rightarrow$   $\frac{1}{2}$   $\Rightarrow$   $\frac{1}{2}$   $\Rightarrow$   $\frac{1}{2}$   $\Rightarrow$   $\frac{1}{2}$   $\Rightarrow$   $\frac{1}{2}$   $\Rightarrow$   $\frac{1}{2}$   $\Rightarrow$   $\frac{1}{2}$   $\Rightarrow$   $\frac{1}{2}$   $\Rightarrow$   $\frac{1}{2}$   $\Rightarrow$   $\frac{1}{2}$   $\Rightarrow$   $\frac{1}{2}$   $\Rightarrow$   $\frac{1}{2}$   $\Rightarrow$   $\frac{1}{2}$   $\Rightarrow$   $\frac{1}{$ >>> np.string Fixed-length string type<br>>>> np.unicode Fixed-length unicode type Fixed-length unicode type

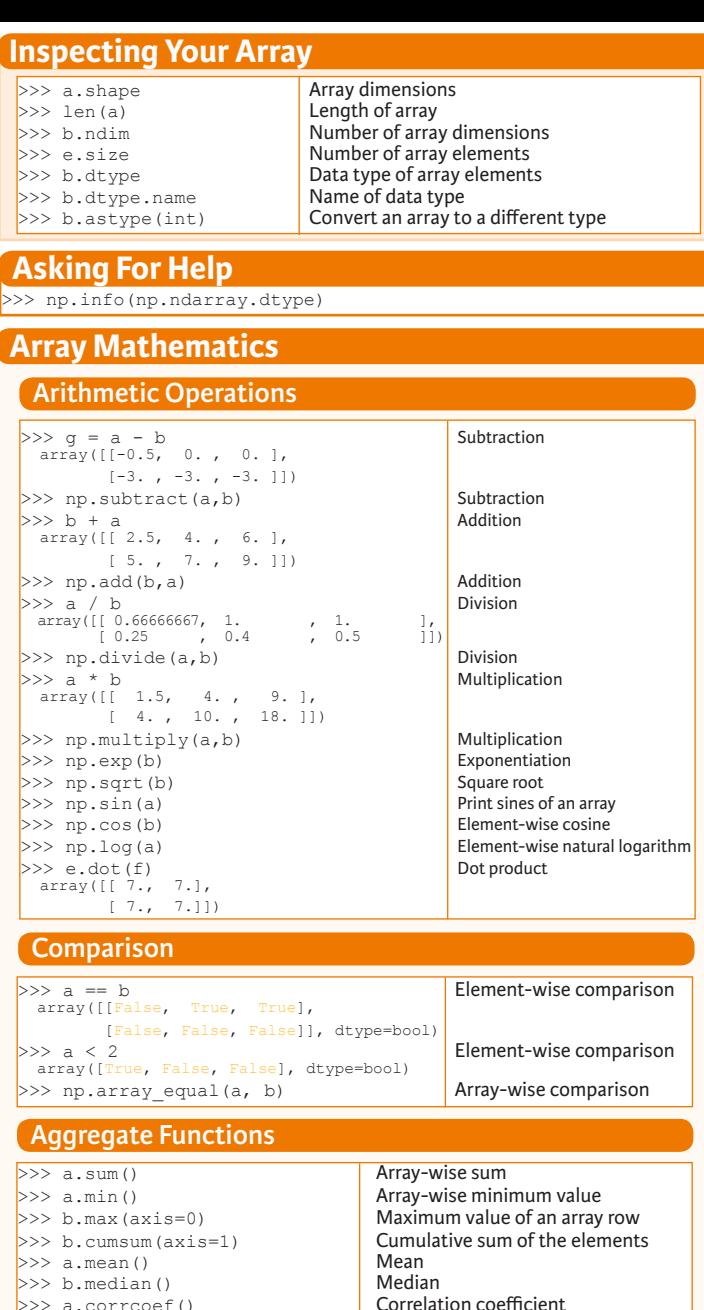

### **Copying Arrays**

 $>> np.stdout(b)$ 

>>> a.corrcoef() Correlation coefficient of the second second coeffici

Create a deep copy of the array

Sort the elements of an array's axis

 $\Rightarrow$   $h = a \cdot view()$  Create a view of the array with the same data<br> $\Rightarrow$   $h = a \cdot view(a)$  Create a copy of the array  $>>$  np.copy(a) Create a copy of the array<br> $>>$  h = a.copy() Create a deep copy of the

# **Sorting Arrays**

 $>>$  a.sort() Sort an array<br> $>>$  c.sort(axis=0) Sort the elem

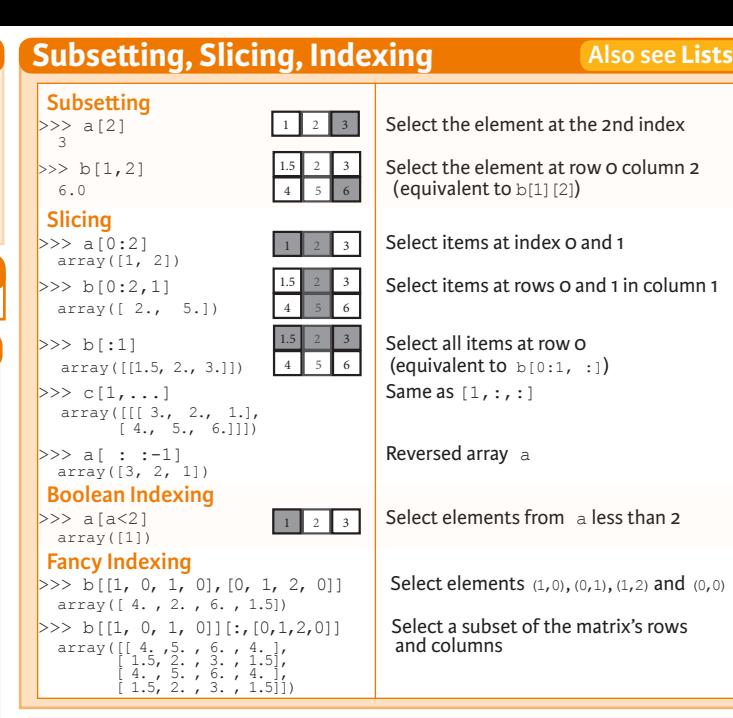

# **Array Manipulation**

 **Transposing Array**  $>>$  i = np.transpose(b) Permute array dimensions<br> $>>$  i. T

 **Changing Array Shape**  $>> b.\text{ravel}$  () Flatten the array<br> $>> a.\text{reshane}$  (3.-2) Reshape but do

Reshape, but don't change data

Return a new array with shape  $(2,6)$ <br>Append items to an array

Permute array dimensions

# **Adding/Removing Elements**

 $>>$  np.append(h,g) Append items to an array<br> $>>$  np.insert(a, 1, 5) Insert items in an array  $\ket{>}$  np.insert(a, 1, 5) Insert items in an array<br> $\ket{>}$  np.delete(a, [11) Delete items from an array  $\gg$  np.delete(a, [1])

#### **Combining Arrays**

>>> np.concatenate((a,d),axis=0) Concatenate arrays  $\begin{align*} \text{array}([1, 2, 3, 10, 15, 20]) \\ \text{>> np.vstack}([a,b)) \end{align*}$ array([[ 1. , 2. , 3. ],<br>
[ 1.5, 2. , 3. ],<br>
[ 4. , 5. , 6. ]]) >>> np.r\_[e, f] Stack arrays vertically (row-wise)<br>>>> np.hstack (e, f) Stack arrays horizontally (column array([[ 7., 7., 1., 0.],  $\Big| \Big| \Big| \frac{7.77777}{2} \Big| \frac{7.777}{2} \Big| \frac{1}{2} \Big|$ <br>>>> np.column stack((a,d))  $array([1, 10],$  $\begin{bmatrix} 2, & 15 \\ 3, & 20 \end{bmatrix}$ >>> np.c [a,d] **Create stacked column-wise arrays** 

# **Splitting Arrays**

 $\left[ \text{array}([1])$ , array([2]), array([3])]<br>>>> np.vsplit(c, 2) [array([[[ 1.5, 2. , 1. ], [ 4. , 5. , 6. ]]]), array([[[ 3., 2., 3.],  $[4., 5., 6.]$ ]])]

Stack arrays vertically (row-wise) Stack arrays horizontally (column-wise)

Create stacked column-wise arrays

Split the array horizontally at the 3rd<br>index Split the array vertically at the 2nd index

**DataCamp Learn Python for Data Science Inter**   $\textcircled{\scriptsize{9}}$ 

# SciPy - Linear Algebra

Learn More Python for Data Science Interactively at www.datacamp.com

# $\Theta$

# **SciPy**

The **SciPy** library is one of the core packages for **S**'SciPv scientific computing that provides mathematical algorithms and convenience functions built on the NumPy extension of Python.

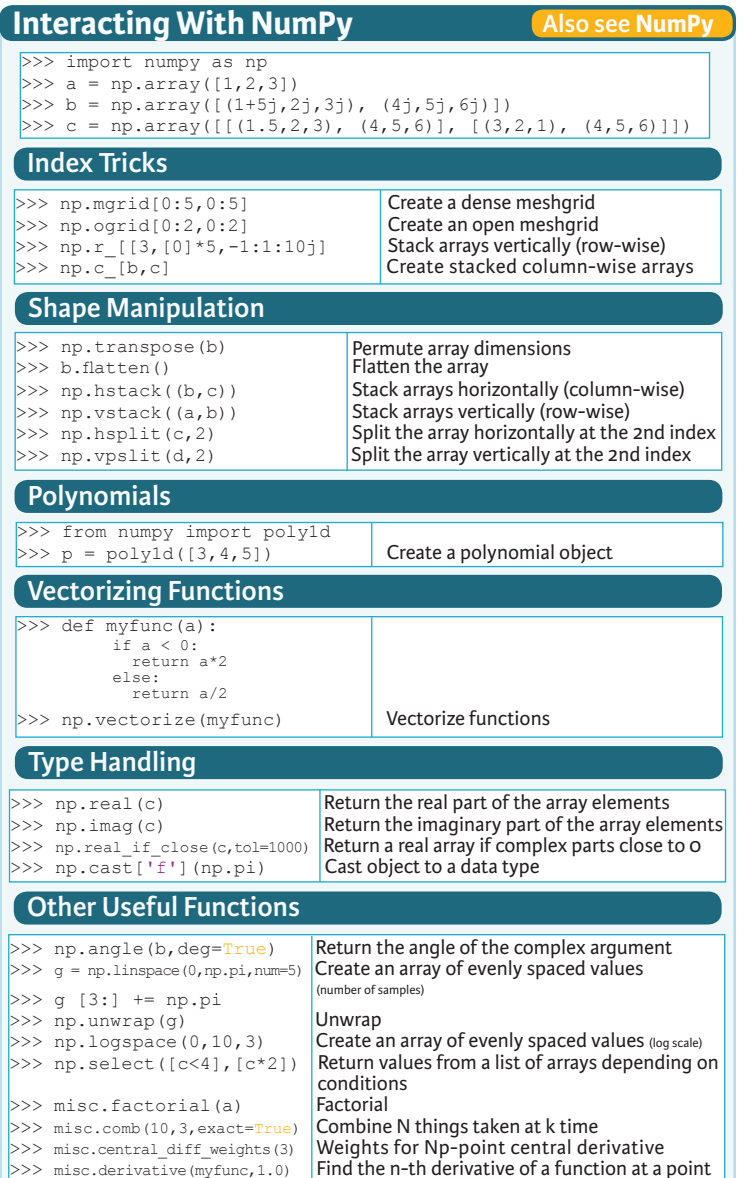

 $\overline{\phantom{a}}$  Find the n-th derivative of a function at a point

# **Linear Algebra**

You'll use the linalg and sparse modules. Note that scipy.linalg contains and expands on numpy.linalg.

Conjugate transposition<br>Trace

Least-squares solution to linear matrix

Compute the pseudo-inverse of a matrix

Compute the pseudo-inverse of a matrix<br>(SVD)

equation

>>> from scipy import linalg, sparse

#### **Creating Matrices**

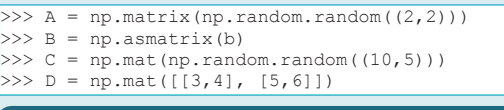

#### **Basic Matrix Routines**

# **Inverse**

 $>> A.I$  Inverse<br> $>> 1$ inalg inv(A) Inverse  $>>$  linalg.inv(A)<br> $>>$  A.T >> A.T Transpose matrix<br>>> A.H Conjugate trans  $>>$  np.trace(A)

#### **Norm**

>>> linalg.norm(A) Frobenius norm >>> linalg.norm(A,1) <br>>>> linalg.norm(A,np.inf) Linfnorm (max row sum)  $\gg$  linalg.norm (A, np.inf)  **Rank**

 $\gg$  np.linalg.matrix rank(C) Matrix rank

 **Determinant** >>> linalg.det(A) Determinant  **Solving linear problems**  $\Rightarrow$  >>> linalg.solve(A,b) Solver for dense matrices<br> $\Rightarrow$  >> E = np.mat(a). T Solver for dense matrices

 $>> E = np.mat(a).T$ <br>>>> linalg.lstsq(D,E)

# **Generalized inverse**<br>>>> linalg.pinv(C)

 (least-squares solver) (SVD)

### **Creating Sparse Matrices**

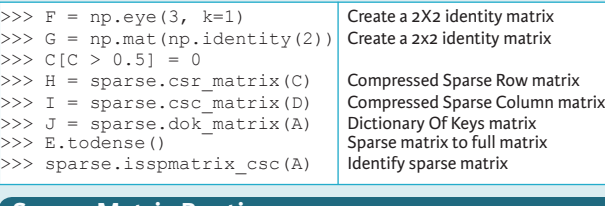

# **Sparse Matrix Routines**

 **Inverse** >>> sparse.linalg.inv(I) | Inverse  **Norm**  >>> sparse.linalg.norm(I) Norm  **Solving linear problems**  >>> sparse.linalg.spsolve(H,I) Solver for sparse matrices

### **Sparse Matrix Functions**

>>> sparse.linalg.expm(I) Sparse matrix exponential

>>> help(scipy.linalg.diagsvd)  $>>$  np.info(np.matrix) **Asking For Help**

 **Addition Matrix Functions**

#### >>> np.add(A,D) Addition  **Subtraction** >>> np.subtract(A,D) Subtraction

 **Division** >>> np.divide(A,D) Division

 **Multiplication**  $>>$  np.multiply(D,A) Multiplication Multiplication  $>>$  np.dot( $\overline{A}$ ,  $\overline{D}$ ) Dot product<br> $>>$  np.vdot( $\overline{A}$ ,  $\overline{D}$ ) Dot product Dector dot product >>> np.vdot(A,D) Vector dot product >>> np.inner(A,D) Inner product

 $>>$  np.outer(A,D) **Outer product**<br> $>>$  np.tensordot(A,D) **Outer product** >>> np.tensordot(A,D) Tensor dot product<br>>>> np.kron(A,D) Kronecker product  $\gg$  np.kron $(A, D)$  **Exponential Functions**

>>> linalg.expm(A) Matrix exponential<br>>>> linalg.expm2(A) Matrix exponential >>> linalg.expm2(A) Matrix exponential (Taylor Series)<br>>>> linalg.expm3(D) Matrix exponential (eigenvalue

 **Logarithm Function** >>> linalg.logm(A) Matrix logarithm  **Trigonometric Tunctions** >>> linalg.sinm(D) Matrix sine Matrix sine<br>>>> linalg.cosm(D) Matrix cosine

>>> linalg.cosm(D) Matrix cosine Matrix cosine Matrix cosine Matrix cosine Matrix cosine  $>>$  linalg.tanm(A)  **Hyperbolic Trigonometric Functions**

>>> linalg.sinhm(D) Hypberbolic matrix sine<br>>>> linalg.coshm(D) Hyperbolic matrix cosine >>> linalg.coshm(D) Hyperbolic matrix cosine

 **Matrix Sign Function** 

 **Matrix Square Root** >>> linalg.sqrtm(A) Matrix square root  **Arbitrary Functions**

Matrix exponential (eigenvalue

decomposition)

Hyperbolic matrix tangent

 $\Omega$ 

Matrix sign function

 $\gg$  linalg.funm(A, lambda x: x\*x) **Evaluate matrix function** 

### **Decompositions**

 **Eigenvalues and Eigenvectors**  $>>$  la,  $v =$  linalg.eig(A) Solve ordinary or generalized eigenvalue problem for square matrix<br>Unpack eigenvalues  $>> 11, 12 = 1a$ <br> $>> 11, 01$  $>> v[:,0]$  First eigenvector<br> $>> v[:,1]$  Second eigenvector Second eigenvector<br>Unpack eigenvalues >>> linalg.eigvals(A) **Singular Value Decomposition**  $>>$  U, s, Vh = linalg, syd(B) Singular Value Decomposition (SVD)  $>> M$ ,  $N = B$ . shape  $>>$  Sig = linalg.diagsvd(s, M, N) Construct sigma matrix in SVD  **LU Decomposition**  $>> P,L,U = 1$ inalg.lu(C) LU Decomposition

#### **Sparse Matrix Decompositions**

 $\ket{p}$  la,  $v =$  sparse.linalg.eigs(F,1) Eigenvalues and eigenvectors<br> $\ket{p}$  sparse.linalg.syds(H, 2) SVD  $>>$  sparse.linalg.svds(H, 2)

> **DataCamp Learn Python for Data Science Interactively**

**Also see NumPy**

Pandas Basics

Learn Python for Data Science **Interactively** at www.DataCamp.com

# $\bigcirc$

### **Pandas**

**I/O**

**Read and Write to CSV**

**Read and Write to Excel**

>>>  $df = pd.read exceed(xlsx, 'Sheet1')$ 

The **Pandas** library is built on NumPy and provides easy-to-use **data structures** and **data analysis** tools for the Python programming language.  $\mathsf{p}$ andas  $\overline{\mathsf{L}}$ ri $\overline{\mathsf{L}}$ 

Use the following import convention:

>>> import pandas as pd

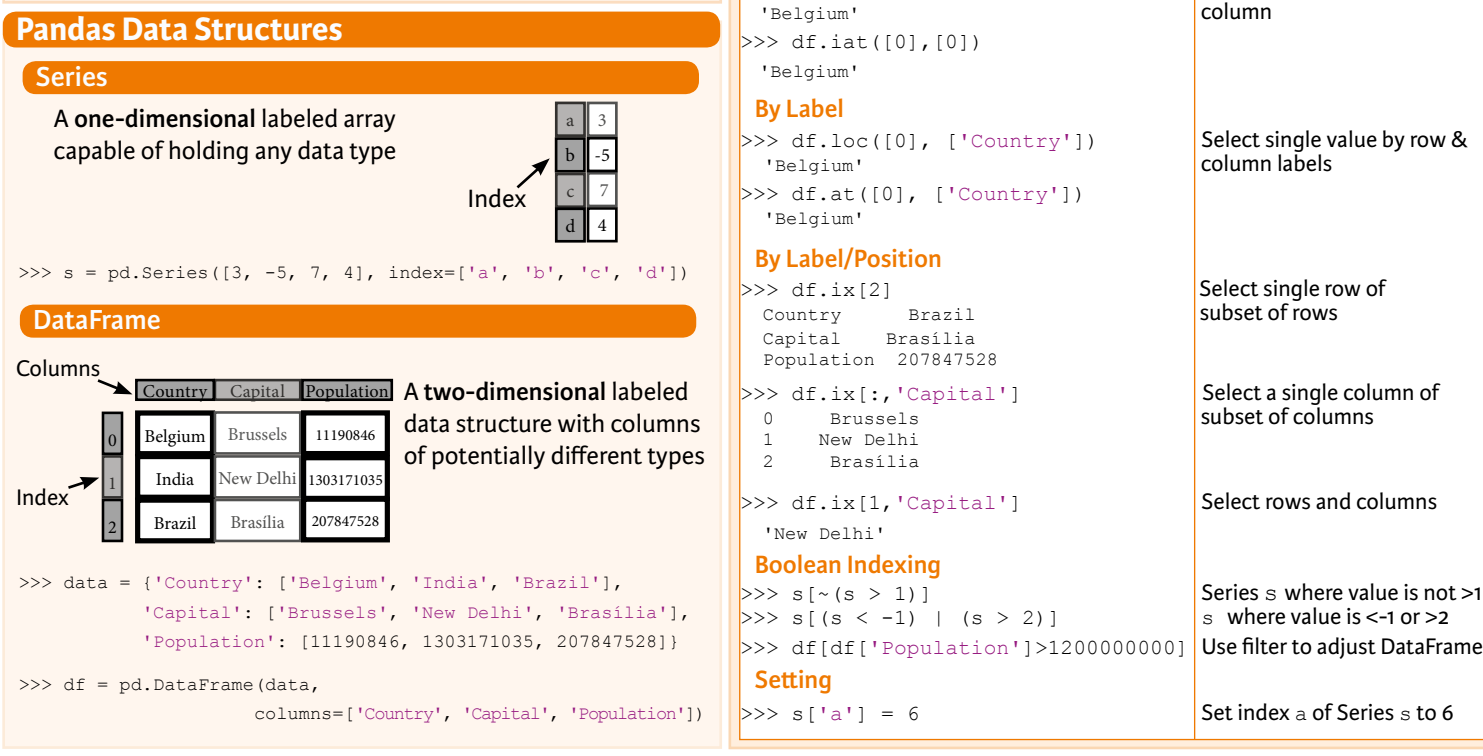

**Selection**

>>> help(pd.Series.loc) **Asking For Help**

**Getting** 

 **By Position**

-5

>>> s['b'] Get one element

**Also see NumPy** 

Capital Population

 1 India New Delhi 1303171035 2 Brazil Brasília 207847528

**Selecting, Boolean Indexing & Setting** 

#### >>> pd.read csv('file.csv', header=None, nrows=5) >>> df.to csv('myDataFrame.csv') >>> pd.read excel('file.xlsx') >>> pd.to excel('dir/myDataFrame.xlsx', sheet name='Sheet1')  **Read multiple sheets from the same file** >>> xlsx = pd.ExcelFile('file.xls') **Read and Write to SQL Query or Database Table** >>> from sqlalchemy import create engine >>> engine = create engine('sqlite:///:memory:') >>> pd.read sql("SELECT \* FROM my table;", engine) >>> pd.read sql table('my table', engine) >>> pd.read sql query("SELECT \* FROM my table;", engine) read sql() is a convenience wrapper around read sql\_table() and read\_sql\_query()

>>> pd.to sql('myDf', engine)

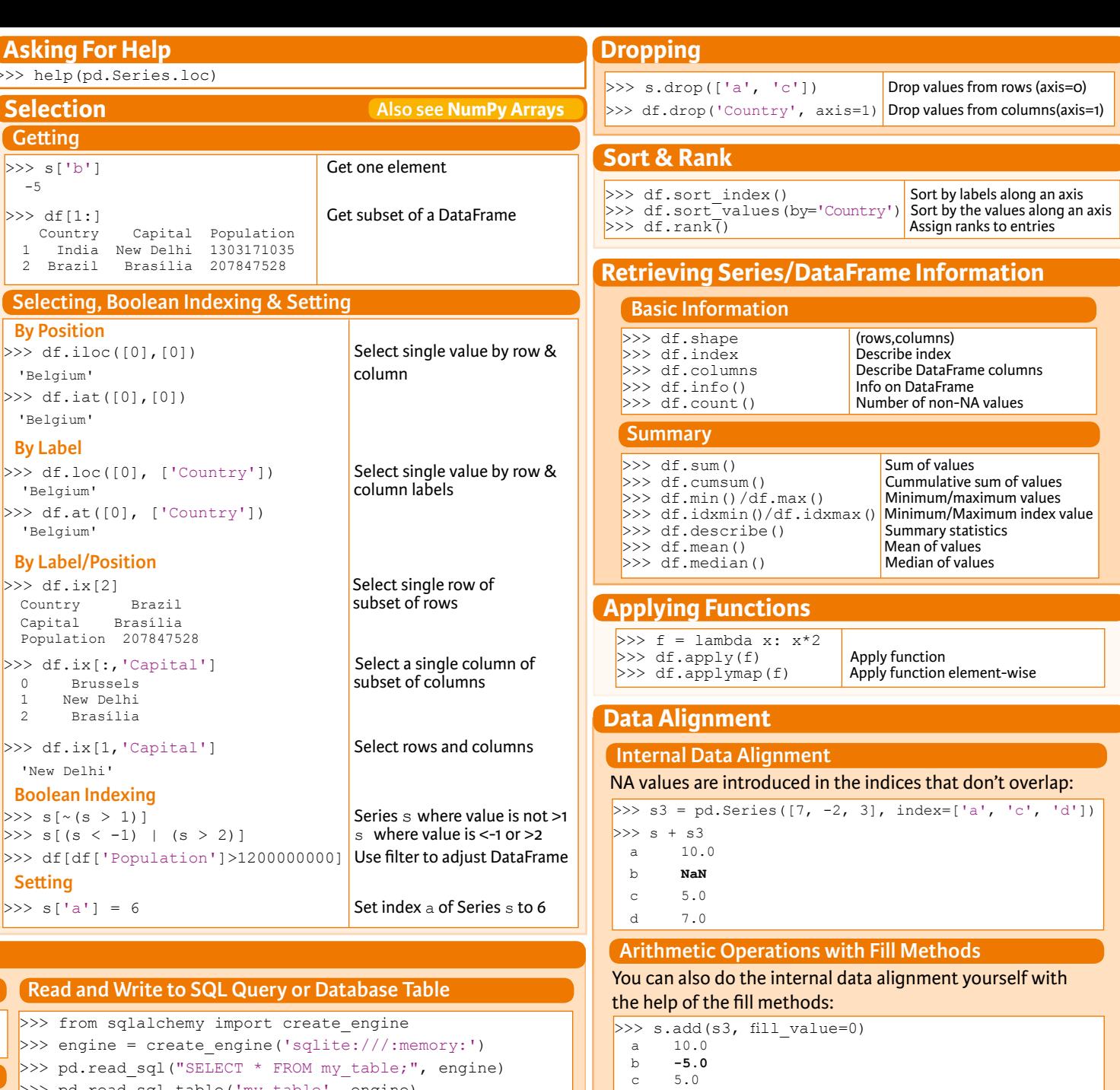

- d 7.0
- $\gg$  s.sub(s3, fill value=2)
- $>> s.div(s3, fill value=4)$  $>> s$ .mul(s3, fill\_value=3)

**DataCamp Learn Python for Data Science Interactively**  $\textcircled{\scriptsize{9}}$ 

Scikit-Learn

Learn Python for data science **Interactively** at www.DataCamp.com

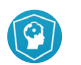

# **Scikit-learn**

**Scikit-learn** is an open source Python library that implements a range of machine learning, learn preprocessing, cross-validation and visualization algorithms using a unified interface.

### **A Basic Example**

- >>> from sklearn import neighbors, datasets, preprocessing >>> from sklearn.model selection import train test split >>> from sklearn.metrics import accuracy score >>> iris = datasets.load iris()  $>> X$ ,  $y = \text{iris.data}$ [:, :2], iris.target >>> X\_train, X\_test, y\_train, y\_test = train\_test\_split(X, y, random\_state=33) >>> scaler = preprocessing.StandardScaler().fit(X\_train) >>> X train = scaler.transform(X train) >>> X test = scaler.transform(X test) >>> knn = neighbors.KNeighborsClassifier(n neighbors=5) >>> knn.fit(X train, y train)
- >>> y\_pred = knn.predict(X\_test) >>> accuracy score(y test, y pred)
- 

### **Loading The Data Also see NumPy & Pandas**

**Your data needs to be numeric and stored as NumPy arrays or SciPy sparse matrices. Other types that are convertible to numeric arrays, such as Pandas DataFrame, are also acceptable.**

>>> import numpy as np

- >>> X = np.random.random((10,5)) >>> y = np.array(['M','M','F','F','M','F','M','M','F','F','F'])
- $>>$  X[X < 0.7] = 0

### **Training And Test Data**

>>> from sklearn.model selection import train test split >> X\_train, X\_test, y\_train, y\_test = train\_test\_split( $\overline{X}$ , v,  $\mathbf{y}_i$  and  $\mathbf{y}_i$  and  $\mathbf{y}_i$ random\_state=0)

# **Preprocessing The Data**

### **Standardization**

- >>> from sklearn.preprocessing import StandardScaler  $>>$  scaler = StandardScaler().fit(X train)
- >>> standardized\_X = scaler.transform(X\_train) >>> standardized\_X\_test = scaler.transform(X\_test)
- 

### **Normalization**

- >>> from sklearn.preprocessing import Normalizer
- >>> scaler = Normalizer().fit(X train)
- $\gg$  normalized X = scaler.transform(X train)  $>>$  normalized X test = scaler.transform(X test)
- **Binarization**
- >>> from sklearn.preprocessing import Binarizer  $\gg$  binarizer = Binarizer(threshold=0.0).fit(X)
- $>>$  binary X = binarizer.transform(X)

# **Create Your Model**

#### **Supervised Learning Estimators**

#### **Linear Regression**

>>> from sklearn.linear model import LinearRegression  $>> 1r = LinearRegression(normalize=True)$ 

#### **Support Vector Machines (SVM)**

>>> from sklearn.svm import SVC >>> svc = SVC(kernel='linear')

#### **Naive Bayes**

>>> from sklearn.naive bayes import GaussianNB  $>>$  gnb = GaussianNB()

 **KNN**

>>> from sklearn import neighbors >>> knn = neighbors.KNeighborsClassifier(n\_neighbors=5)

#### **Unsupervised Learning Estimators**

#### **Principal Component Analysis (PCA)**

>>> from sklearn.decomposition import PCA  $>>$  pca = PCA(n components=0.95)

 **K Means**

>>> from sklearn.cluster import KMeans  $>> k$  means = KMeans(n clusters=3, random state=0)

Fit the model to the data

Predict labels Predict labels

# **Model Fitting**

### **Supervised learning**

 $\gg$  lr.fit(X, y) >>> knn.fit(X train, y train) >>> svc.fit(X train, y train)

#### **Unsupervised Learning**

>>> k means.fit(X train) >>> pca\_model = pca.fit\_transform(X\_train) **| Fit to data, then transform it** Fit the model to the data

# **Prediction**

#### **Supervised Estimators**  $\rightarrow$   $\rightarrow$   $\sqrt{y}$  pred = svc.predict(np.random.random((2,5)))  $>> y$  pred =  $1r$ . predict (X\_test) >>>  $\overline{y}$  pred = knn.predict  $\overline{p}$ roba(X test)

- **Unsupervised Estimators Estimate probability of a label** Predict labels in clustering algos
- >>> y\_pred = k\_means.predict(X\_test)

# **Encoding Categorical Features**

>>> from sklearn.preprocessing import LabelEncoder >>> enc = LabelEncoder()  $>> y = enc.fit transform(y)$ 

### **Imputing Missing Values**

>>> from sklearn.preprocessing import Imputer >>> imp = Imputer(missing values=0, strategy='mean', axis=0)  $>>$  imp.fit\_transform(X\_train)

# **Generating Polynomial Features**

>>> from sklearn.preprocessing import PolynomialFeatures  $>>$  poly = PolynomialFeatures (5) >>> poly.fit\_transform(X)

# **Evaluate Your Model's Performance**

#### **Classification Metrics**

#### **Accuracy Score**

>>> knn.score(X test, y test) >>> from sklearn.metrics import accuracy\_score Metricscoring functions >>> accuracy score(y test, y pred) Estimator score method

#### **Classification Report**

>>> from sklearn.metrics import classification\_report Precision, recall, f1-score >>> print(classification\_report(y\_test, y\_pred)) and support

 **Confusion Matrix** >>> from sklearn.metrics import confusion\_matrix >>> print(confusion matrix(y test, y pred))

### **Regression Metrics**

#### **Mean Absolute Error**

>>> from sklearn.metrics import mean absolute error  $>>$  y true = [3, -0.5, 2] >>> mean absolute error(y true, y pred)

#### **Mean Squared Error** >>> from sklearn.metrics import mean squared error >>> mean squared error(y\_test, y\_pred)

 **R² Score** >>> from sklearn.metrics import r2 score >>> r2 score(y true, y pred)

### **Clustering Metrics**

#### **Adjusted Rand Index**

>>> from sklearn.metrics import adjusted rand score >>> adjusted rand score(y true, y pred)

 **Homogeneity** >>> from sklearn.metrics import homogeneity score

>>> homogeneity score(y true, y pred)

 **V-measure** >>> from sklearn.metrics import v measure score >>> metrics.v measure score(y true, y pred)

### **Cross-Validation**

>>> from sklearn.cross\_validation import cross\_val\_score >>> print(cross\_val\_score(knn, X\_train, y\_train, cv=4))<br>>>> print(cross\_val\_score(lr, X, y, cv=2))

# **Tune Your Model**

#### **Grid Search**

>>> from sklearn.grid\_search import GridSearchCV<br>>>> params = {"n neighbors": np.arange(1,3), "metric": ["euclidean", "cityblock"]} >>> grid = GridSearchCV(estimator=knn, param grid=params) >>> grid.fit(X train, y train)

- 
- >>> print(grid.best\_score\_) >>> print(grid.best\_estimator\_.n\_neighbors)

#### **Randomized Parameter Optimization**

- >>> from sklearn.grid\_search\_import RandomizedSearchCV >>> params = {"n\_neighbors": range(1,5), "weights": ["uniform", "distance"]} >>> rsearch = RandomizedSearchCV(estimator=knn,  $\begin{bmatrix} \text{cosentim} & \text{min} \\ \text{param distribution} & \text{exp} \\ \text{cv} & = & 4 \end{bmatrix}$  $cv=4$ , n iter=8. random state=5) >>> rsearch.fit(X train, y train)
- >>> print(rsearch.best\_score )

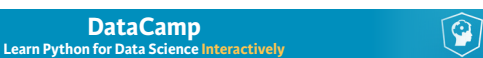

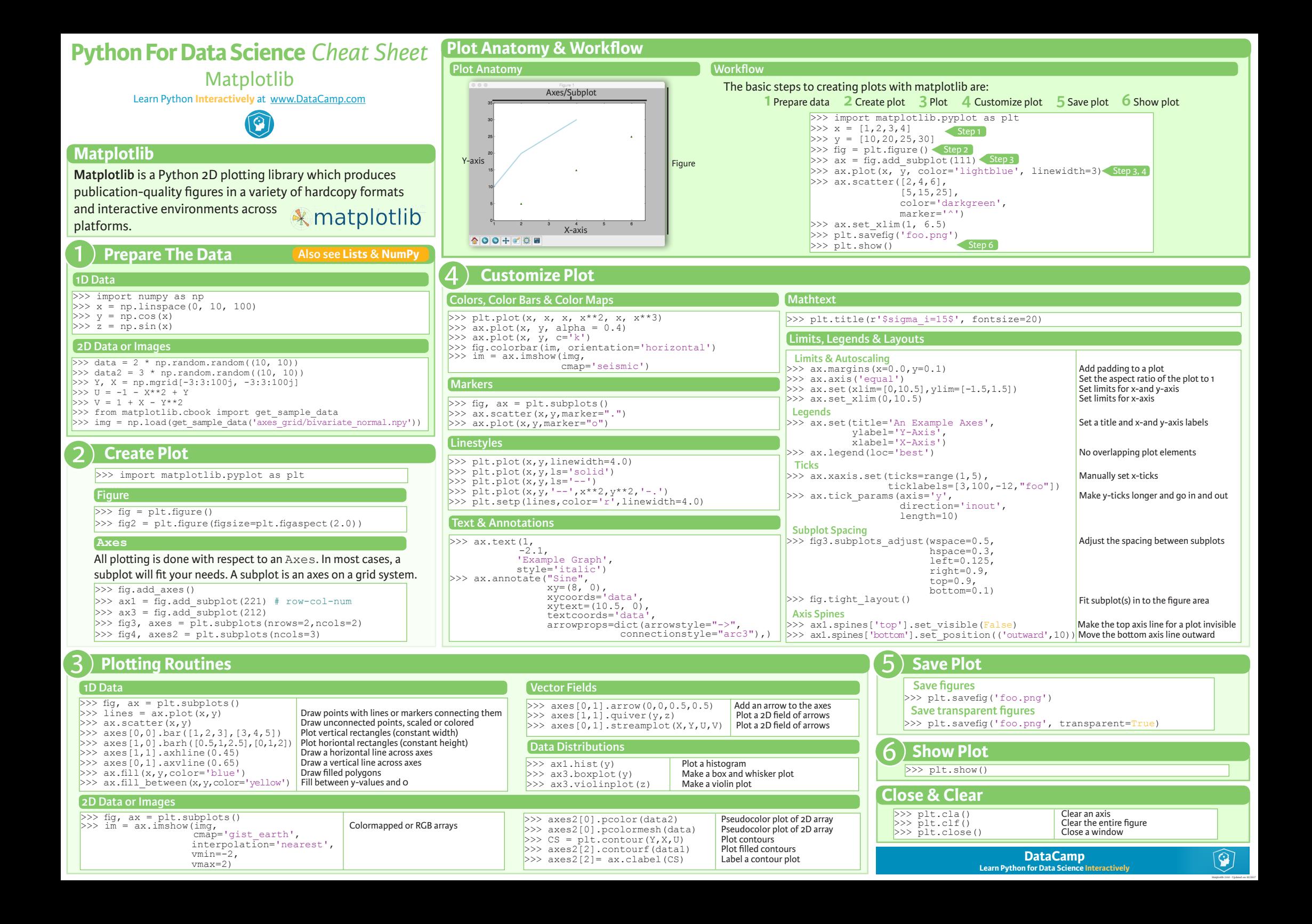

Seaborn

Learn Data Science **Interactively** at www.DataCamp.com

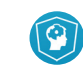

# **Statistical Data Visualization With Seaborn**

The Python visualization library **Seaborn** is based on matplotlib and provides a high-level interface for drawing attractive statistical graphics.

#### Make use of the following aliases to import the libraries:

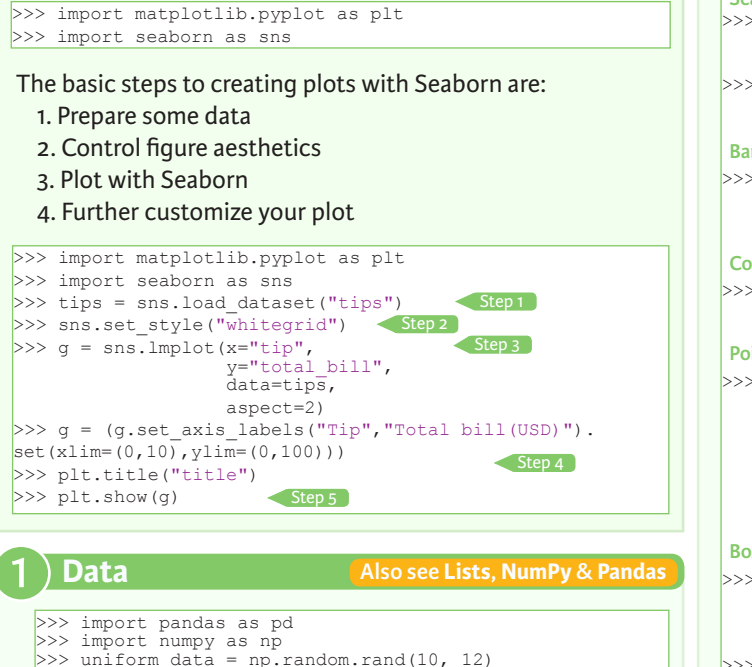

# >>> uniform\_data = np.random.rand(10, 12) >>> data = pd.DataFrame({'x':np.arange(1,101), 'y':np.random.normal(0,4,100)}) Seaborn also offers built-in data sets:

>>> titanic = sns.load\_dataset("titanic")  $>>$  iris = sns.load dataset("iris")

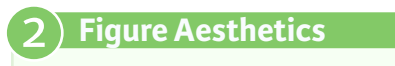

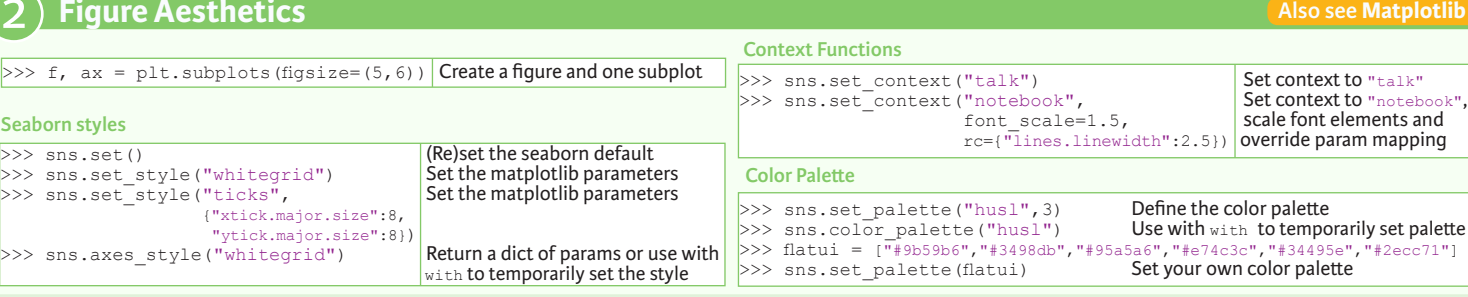

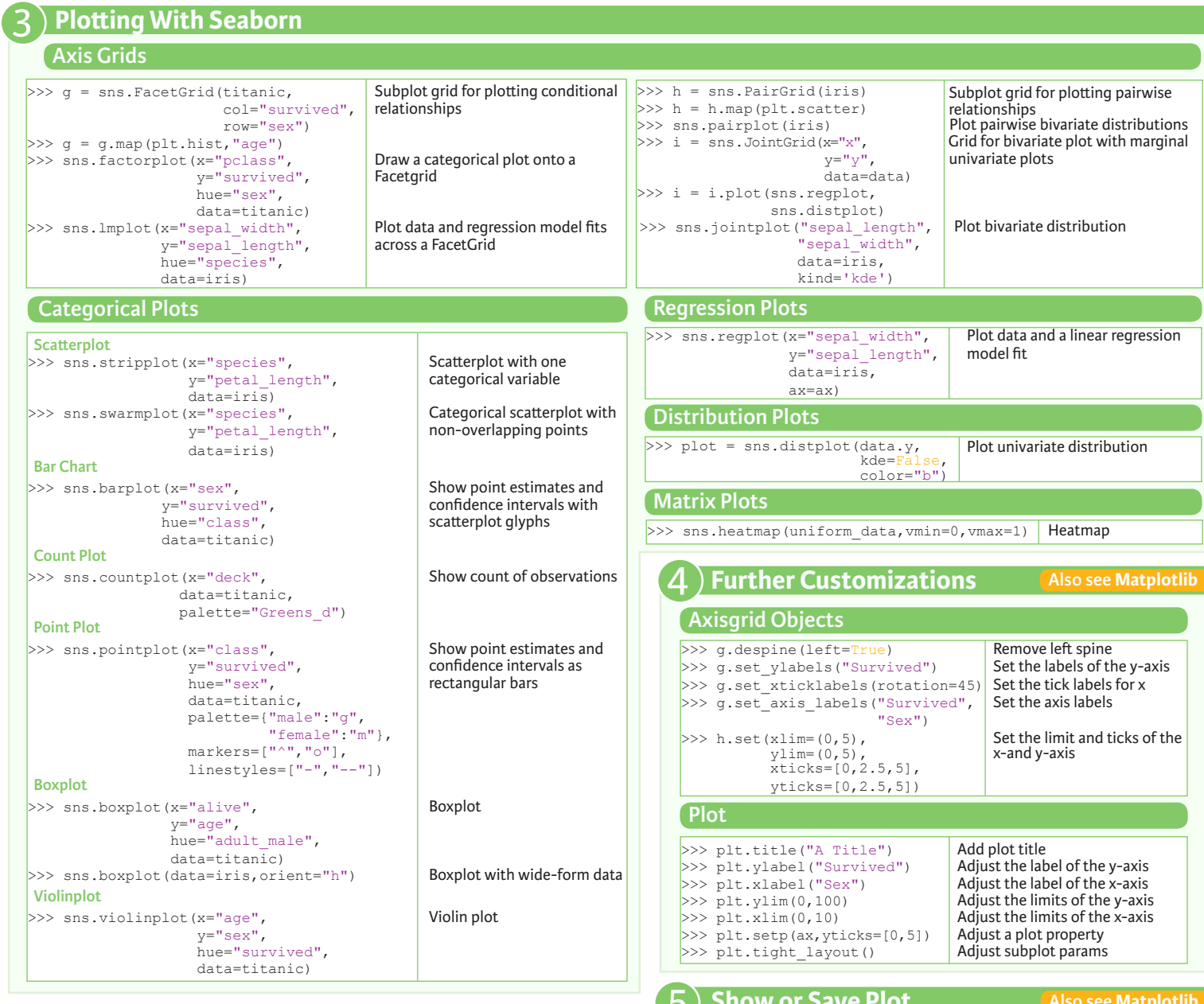

![](_page_7_Picture_698.jpeg)

**DataCamp Learn Python for Data Science Inter** 

 $\left[ \begin{matrix} \Omega \end{matrix} \right]$ 

# Bokeh

Learn Bokeh **Interactively** at www.DataCamp.com, taught by Bryan Van de Ven, core contributor

### **Plotting With Bokeh**

The Python interactive visualization library **Bokeh** enables high-performance visual presentation of large datasets in modern web browsers.

![](_page_8_Picture_5.jpeg)

Bokeh's mid-level general purpose bokeh.plotting interface is centered around two main components: data and glyphs.

![](_page_8_Figure_7.jpeg)

The basic steps to creating plots with the bokeh.plotting interface are:

1. Prepare some data:

Python lists, NumPy arrays, Pandas DataFrames and other sequences of values

- 2. Create a new plot
- 3. Add renderers for your data, with visual customizations
- 4. Specify where to generate the output

#### 5. Show or save the results

>>> from bokeh.plotting import figure >>> from bokeh.io import output file, show  $>> x = [1, 2, 3, 4, 5]$  $>> y = [6, 7, 2, 4, 5]$ >>> p = figure(title="simple line example", < Step 2 x\_axis\_label='x', y\_axis\_label='y') >>> p.line(x, y, legend="Temp.", line\_width=2) < Step3 >>> output\_file("lines.html") < Step 4 >>> show(p) < Step 5 Step 1

1

#### **Data Also see Lists, NumPy & Pandas**

Under the hood, your data is converted to Column Data

#### Sources. You can also do this manually:

>>> import numpy as np >>> import pandas as pd >>> df = pd.DataFrame(np.array( $[133.9, 4, 65, 105$ '], [32.4,4,66, 'Asia'], [21.4,4,109, 'Europe']]), columns=['mpg','cyl', 'hp', 'origin'], index=['Toyota', 'Fiat', 'Volvo'])

>>> from bokeh.models import ColumnDataSource  $>>$  cds df = ColumnDataSource(df)

#### **Plotting** 2

>>> from bokeh.plotting import figure  $>>$  p1 = figure(plot width=300, tools='pan,box zoom') >>> p2 = figure(plot\_width=300, plot\_height=300,  $x_{range}=(0, 8)$ ,  $y_{range}=(0, 8)$  $>>$  p3 = figure()

# **Renderers & Visual Customizations**

#### **Glyphs**

#### **Scatter Markers**

>>> p1.circle(np.array( $[1,2,3]$ ), np.array( $[3,2,1]$ ), fill\_color='white') >>> p2.square(np.array([1.5,3.5,5.5]), [1,4,3],

color='blue', size=1)

#### **Line Glyphs**

 $\gg$  p1.line([1,2,3,4], [3,4,5,6], line width=2) >>>  $p2$ .multi line(pd.DataFrame([[1,2,3],[5,6,7]]), pd.DataFrame([[3,4,5],[3,2,1]]),  $\text{color}=\text{"blue"}$ )

#### **Customized Glyphs**

#### **Selection and Non-Selection Glyphs**

![](_page_8_Figure_33.jpeg)

>>> p.circle('mpg', 'cyl', source=cds df, selection\_color='red', nonselection alpha=0.1)

#### **Hover Glyphs**

![](_page_8_Figure_36.jpeg)

 >>> from bokeh.models import HoverTool >>> hover = HoverTool(tooltips=None, mode='vline') >>> p3.add\_tools(hover)

#### **Colormapping**

![](_page_8_Figure_39.jpeg)

>>> p3.circle('mpq', 'cyl', source=cds df, color=dict(field='origin', transform=color mapper), legend='Origin')

# **Legend Location**

 **Inside Plot Area**

>>> p.legend.location = 'bottom\_left'

#### **Outside Plot Area**

>>> from bokeh.models import Legend >>>  $r1 = p2$ .asterisk(np.array( $[1, 2, 3]$ ), np.array( $[3, 2, 1]$ )  $>> r2 = p2$ .line([1,2,3,4], [3,4,5,6]) >>> legend = Legend(items=[("One" ,[p1, r1]),("Two",[r2])], location=(0, -30)) >>> p.add\_layout(legend, 'right')

### **Legend Orientation**

 $\gg$  p. legend orientation = "horizontal" >>> p.legend.orientation = "vertical"

#### **Legend Background & Border**

>>> p.legend.border line color = "navy" >>> p.legend.background fill color = "white"

#### **Rows & Columns Layout**

 **Rows** >>> from bokeh.layouts import row  $>>$  layout = row( $0.02.03$ )

 **Columns** >>> from bokeh.layouts import columns  $>>$  layout = column(p1,p2,p3)

 **Nesting Rows & Columns**  $>>l$ ayout = row(column(p1,p2), p3)

#### **Grid Layout**

>>> from bokeh.layouts import gridplot  $>>$  row1 =  $[p1, p2]$  $>>r$  row 2 = [p3]  $\gg$  layout = gridplot([[p1,p2],[p3]])

#### **Tabbed Layout**

>>> from bokeh.models.widgets import Panel, Tabs >>> tab1 = Panel(child=p1, title="tab1") >>> tab2 = Panel(child=p2, title="tab2")  $>>$  layout = Tabs(tabs=[tab1, tab2])

#### **Linked Plots**

**Also see Data**

#### **Linked Axes**

 $>>$  p2.x range = p1.x range  $>> p2.y$  range =  $p1.y$  range

#### **Linked Brushing**

 $>>$  p4 = figure(plot width = 100, tools='box\_select,lasso\_select') >> p4.circle('mpg', 'cyl', source=cds df)  $>>$  p5 = figure(plot width = 200, tools='box\_select,lasso\_select')  $>>$  p5.circle('mpg', 'hp', source=cds  $df$ )  $\gg$  layout = row(p4,p5)

# 4 **Output & Export**

#### **Notebook**

>>> from bokeh.io import output notebook, show  $>>$  output notebook()

#### **HTML**

#### **Standalone HTML**

>>> from bokeh.embed import file html >>> from bokeh.resources import CDN  $>>$  html = file html(p, CDN, "my plot")

>>> from bokeh.io import output file, show >>> output file('my bar chart.html', mode='cdn')

# **Components**

>>> from bokeh.embed import components  $\gg$  script, div = components(p)

### **PNG**

>>> from bokeh.io import export png >>> export png(p, filename="plot.png")

### **SVG**

- >>> from bokeh.io import export svgs
- $>>$  p.output backend = "svg"
- $>>$  export  $s\overline{v}$ gs(p, filename="plot.svg")

# 5 **Show or Save Your Plots**

 $>>$  show(p1)  $>>$  show(layout)  $>>$  save(n1)  $>>$  save(layout)  $\gg$  save(p1)